#### **CODE-39**

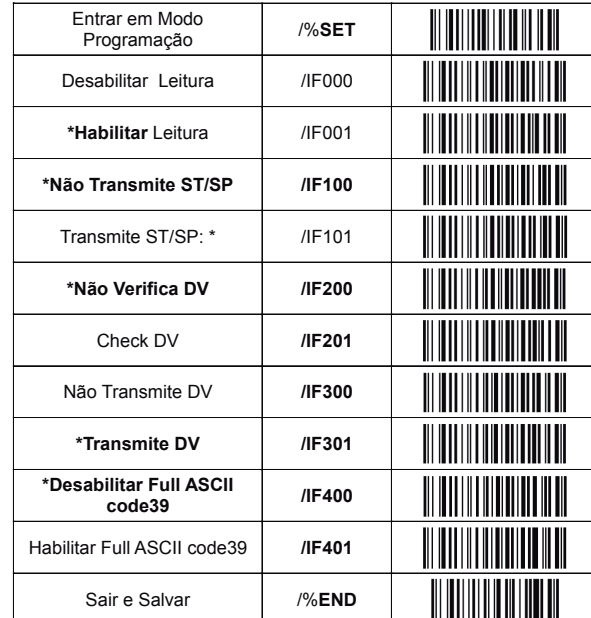

#### **CODE-93**

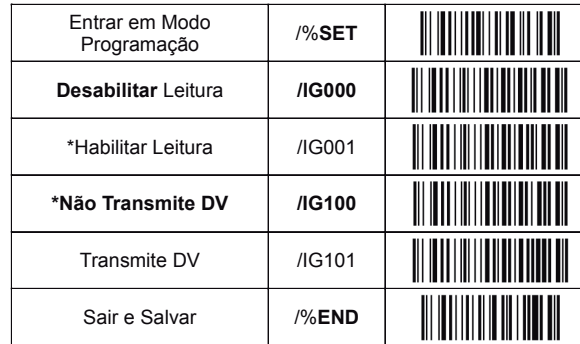

#### **INTERLEAVE 2 DE 5**

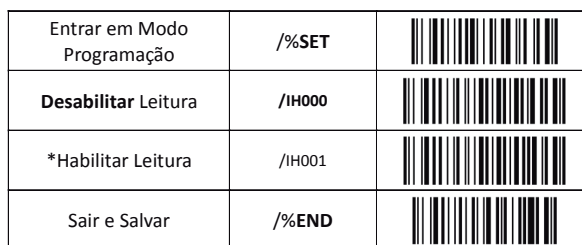

**INDUSTRIAL 2 DE 5:**

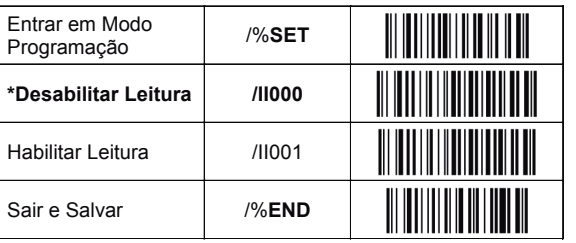

### **CODE 128 & EAN/UCC128:**

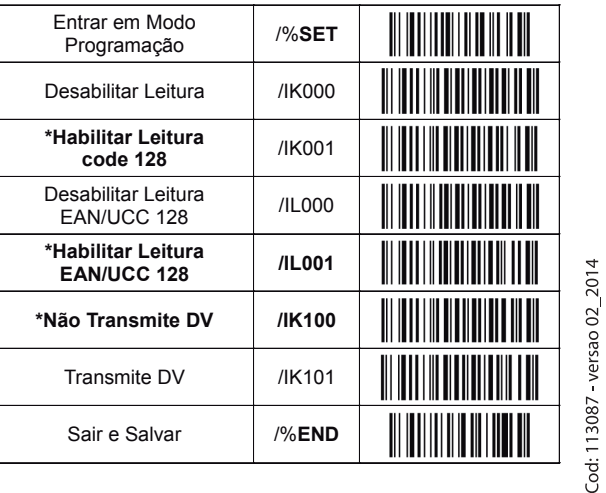

# **TODOS OS PADRÕES DE CÓDIGOS**

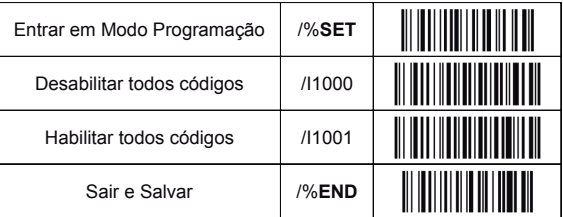

Para maiores detalhes operacionais e técnicos, consulte o manual técnico do produto disponível em nosso site, **www.sweda.com.br,** seção suporte, em download.

#### **Código SWEDA: 113087**

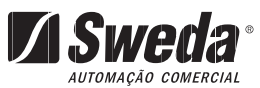

*As informações contidas neste Guia têm caráter meramente informativo, estando sujeitas a alterações sem aviso prévio por parte da Sweda Informática Ltda. Entretanto, sempre que modificações forem realizadas, a Sweda Informática Ltda fará todos os esforços para disponibilizar informações atualizadas referente aos produtos descritos nesta publicação. A versão mais recente deste Guia pode ser obtida através do site da Sweda na Internet: www.sweda.com.br*

# Fácil & Prático

# **Guia Rápido**

# de Configuração

# **SL-20**

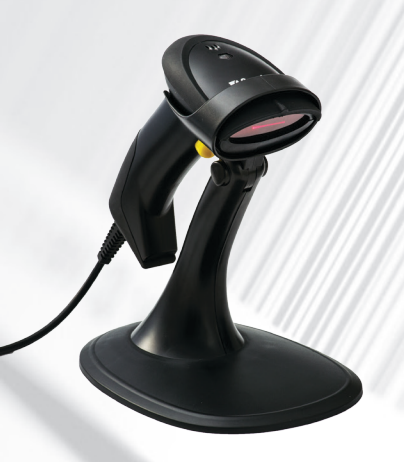

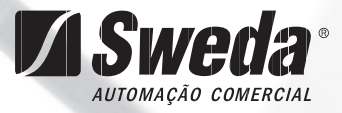

# **Guia Rápido e Prático**

#### **Instalando o Leitor no Modo USB**

- 1 Desligue o PC ou Terminal;
- 2 Confira se o tipo de conector USB do cabo de interface do Leitor é compatível com o PC ou o Terminal;
- 3 Encaixe o conector USB do cabo do Leitor no PC ou Terminal. Não é necessário o uso de fonte externa;
- 4 Ligue o PC ou Terminal;
- 5 Pressione o gatilho do Leitor e verifique se o mesmo emite 2 beeps médios e 1 curto.

Pronto, o Leitor já está apto a funcionar.

## Configuração\_

#### **Configuração Padrão**

As configurações padrão de fábrica, chamadas também de Default, são sinalizadas neste guia rápido através da representação de um asterisco no inicio da opção sinalizada relativa as barras de programação apresentadas a seguir.

#### **Como alterar a configuração padrão de fábrica:**

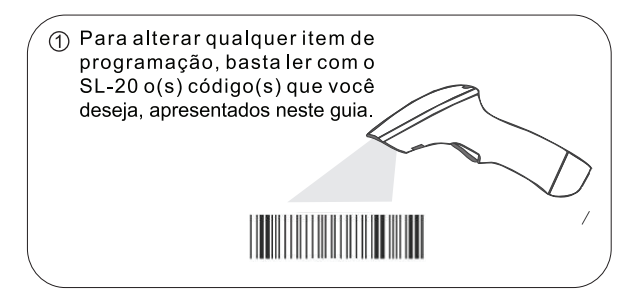

Para programar/alterar o conteúdo do seu Leitor, primeiro leia o código /%SET para entrar em modo programação. Para sair do modo programação e salvar as suas alterações, leia o código /%END.

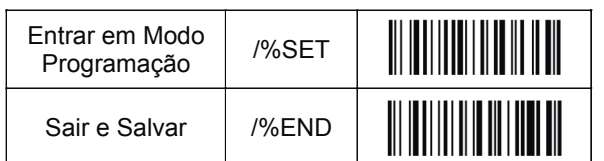

Scaneando o codigo de barras abaixo "Restaurar Default de Fábrica", a qualquer momento, as configurações voltam aos padrões de fábrica.

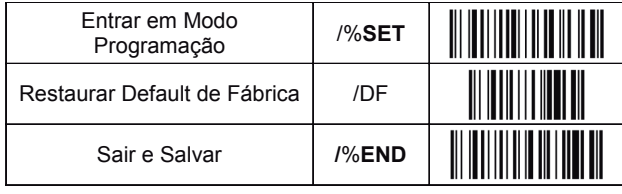

#### **Segue abaixo os comandos mais utilizados para alterar o padrão de fábrica.**

Caso necessite de algum comando que não esteja sinalizado nesse Guia Rápido, favor faça um download da versão full do Manual de Programação do produto em nosso site *http://www.sweda.com.br/v2011/br/suporte.asp* 

#### **CONTROLE DE SOM E SINALIZAÇÃO**

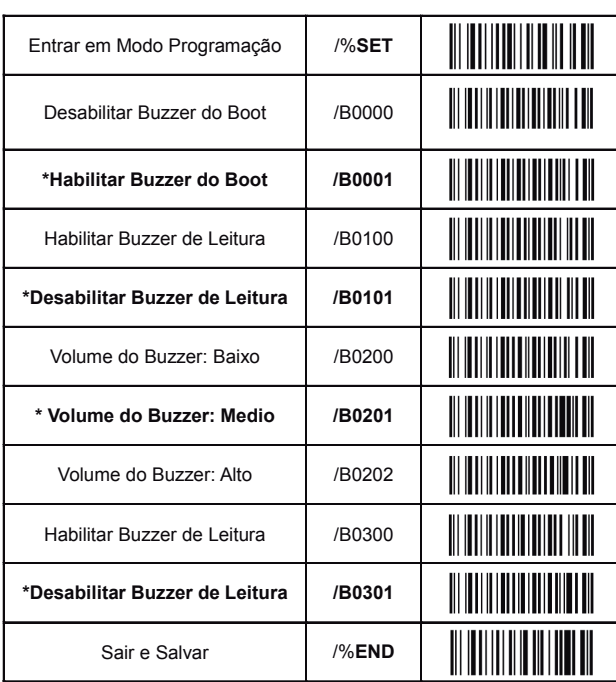

# **MODO GATILHO E MODO LEITURA**

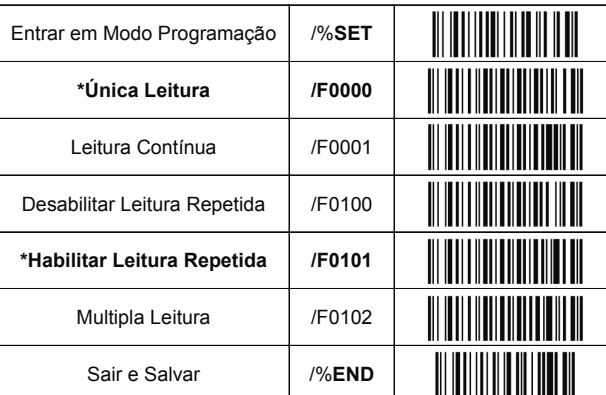

# **EAN 13 & UPC-A:**

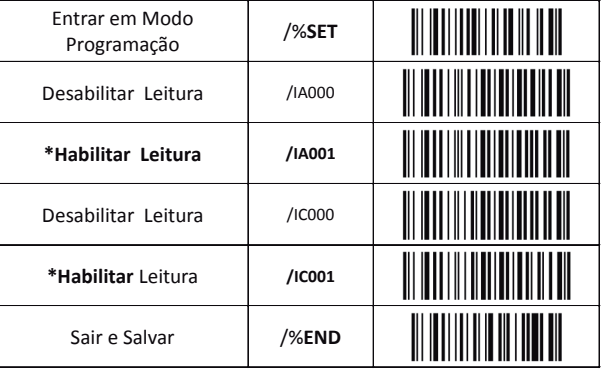

## **EAN 8:**

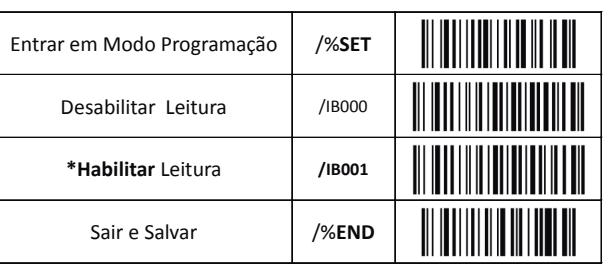

## **CODABAR:**

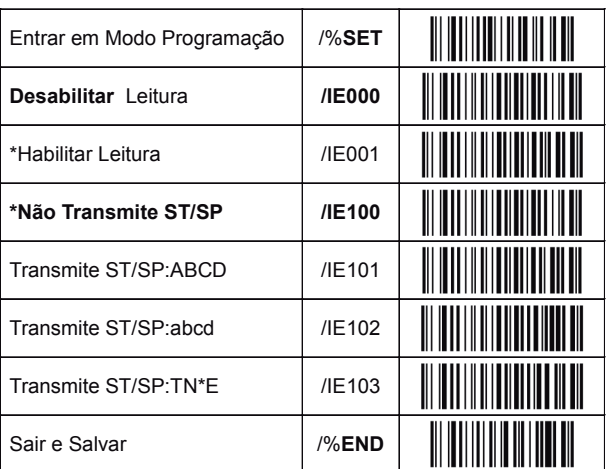